### How to Select Subjects for Year 10 SIV Course

1 Access the direct link in your school email from 'noreply@selectmysubjects.com.au' titled 'Your Web Preferences'

2 Alternatively, you can copy the link provided in Daymap and paste into a browser (Chrome or Firefox are recommended)

#### 3 Click "Add New Preferences"

**Special Interest Music (SIM) student** or have been accepted into the course, then select the **Special Interest Music Special Interest Volleyball (SIV) student** or have been accepted into the course, then select the **Special Interest V** 

o finalise your selections by clicking on the "Submit Valid Preferences" and digitally sign the rec

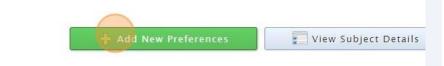

### Submitted Preference Receipts

Your receipts will be displayed here, once you have submitted. Click "Add New Preferences" to get started.

### **Remaining Submission Opportunities**

Click "2023 Year 10 Special Interest Volleyball"

# 5 Compulsory Year 10 full-year English & Science, and semester HASS -History have already been allocated

|                                                                                           | Proceed                                             | Cancel              | Uog Out |
|-------------------------------------------------------------------------------------------|-----------------------------------------------------|---------------------|---------|
| Preference boxes that have a $oldsymbol{9}$ icon located to the right must have a valid s | ubject selected from that box before you can submit | t your preferences. |         |
| Year 10 Compul                                                                            | sory Subjects                                       |                     |         |
| 10 English/0ENG (2 Units)                                                                 | (                                                   | 8                   |         |
| 10 Science/0SCI (2 Units)                                                                 |                                                     | 8                   |         |
| 10 History – Making of the Modern World/0HIS (1 Unit)                                     |                                                     | ۵                   |         |
| Year 10 Mat                                                                               | hematics                                            |                     |         |
| UNSELECTED                                                                                |                                                     | ~ 0                 |         |

|                                 | ⋳  |  |
|---------------------------------|----|--|
|                                 | e  |  |
| dern World/0HIS (1 Unit)        | Ð  |  |
| NSELECTED                       | •  |  |
|                                 |    |  |
| 0 Exploring Identities & Future | 25 |  |

| 7 You must select "EIF"           |                       |  |
|-----------------------------------|-----------------------|--|
| Year 10 Mathematics               | <ul> <li>●</li> </ul> |  |
| 10 Exploring Identities & Futures | •                     |  |

9 You must select the appropriate Volleyball (A & B)

| Year 10 Exploring Identities & Futures                        | ~ | 0 |
|---------------------------------------------------------------|---|---|
| Year 10 Special Interest Volleyball<br>(Boys)/0VOLBA (1 Unit) |   | • |
| Year 10 SIV Electives                                         |   |   |
| UNSELECTED                                                    | ~ | 0 |
| UNSELECTED                                                    | ~ | 0 |
| UNSELECTED                                                    | ~ | 0 |
| UNSELECTED                                                    | ~ | 0 |
|                                                               | ~ | 0 |

## Select your elective subjects and reserves. You must have a selection at each dropdown where there is a red exclamation mark

~

| ar 10 Special Interest Volleyball |  |  |  |  |
|-----------------------------------|--|--|--|--|
| (1 Unit)                          |  |  |  |  |
| (1 Unit)                          |  |  |  |  |

### Year 10 SIV Electives

| UNSELECTED | ~ |
|------------|---|
| UNSELECTED | - |
| UNSELECTED | ~ |
| UNSELECTED | ~ |
| UNSELECTED | ~ |
| UNSELECTED | ~ |
| UNSELECTED | ~ |
| UNSELECTED | ~ |

| Reserve 1                                                                                            |                        |
|----------------------------------------------------------------------------------------------------|------------------------|
| Reserve 2                                                                                            | UNSELECTED             |
| Reserve 3                                                                                            | UNSELECTED             |
| Reserve 4                                                                                            | UNSELECTED             |
| Are you intending to continue at<br>Brighton Secondary School in<br>2024?                            | Additional Information |
|                                                                                                    |                        |
| If 'No', what are your intentions?<br>(Eg, moving to another site,<br>undertaking an apprenticeship) |                        |
| (Eg, moving to another site,                                                                         | ⊖Yes ⊖No               |

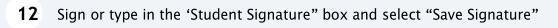

| 1  | S    | tudent Signatur | e      |   |
|----|------|-----------------|--------|---|
| I. |      |                 | ×      | l |
| I. |      |                 |        | l |
| I. |      |                 |        | l |
| J. | Sign | Туре            | Upload | l |
|    |      | Save Signature  |        |   |

13 Please make sure you then select the "Submit Valid Preferences" button

| Student Text Entry Answers |          |           |
|----------------------------|----------|-----------|
| Response                   |          |           |
|                            |          |           |
|                            |          |           |
|                            |          |           |
|                            |          |           |
|                            |          |           |
| 🕂 Submit Valid Preferences | 😑 Cancel | 😃 Log Out |
|                            |          |           |
|                            |          |           |
|                            |          |           |
|                            |          |           |

### 14 Click "Open Print View" to print a record of your selections

| Print Recei |
|-------------|
|             |
| )ut         |
|             |
|             |
|             |
|             |
|             |